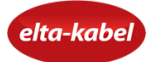

## **Instalacija CAM modula sa karticom**

**CAM (Conditional Access Module) i kartica omogućavaju pristup zaključanim kanalima. Da bi ste koristili CAM potrebno je da imate televizor sa CI+ slotom (slot u koji se ubacuje CAM) i integrisanim DVB-C tunerom.**

## **Postupak instalacije**

1. Karticu je potrebno ubaciti u modul tako da čip na kartici bude usmjeren ka gornjoj strani modula.

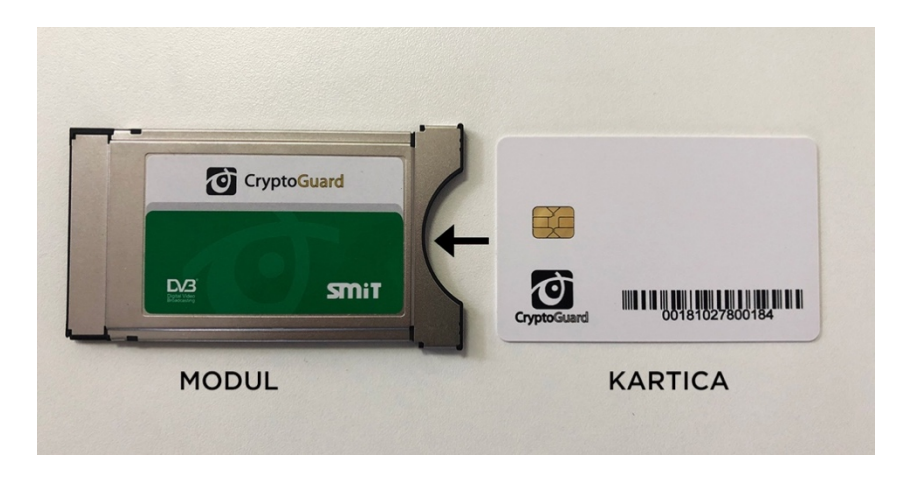

2. Ovako spojenu karticu i modul ubacite u CI+ slot sa zadnje strane televizora, tako da je strana sa serijskim brojem orijentisana prema ekranu televizora.

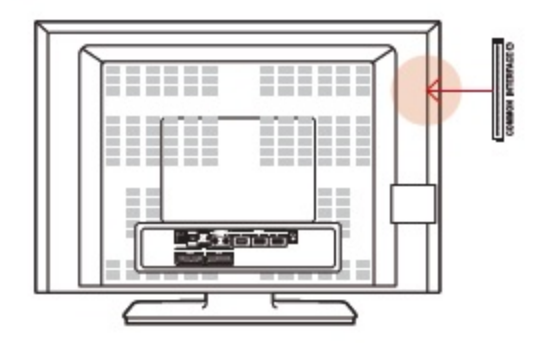

3. Na ekranu će se prikazati poruka da je u toku autentifikacija. Ovaj proces može trajati nekoliko minuta.

## **Pretraga digitalnih kanala**

- 1. Otvoriti Meni za pretragu kanala
- 2. Za prijem signala odabrati "Cable"
- 3. Za tip signala odabrati "Digital"
- 4. Za izbor zemlje odabrati "Other"

5. Za režim pretrage izabrati "Full"

U slučaju da kanale ne pronađete automatski, možete ih i ručno pretražiti. U polja za frekvenciju, modulaciju i simbolsku brzinu unesite:

- Frequency 402000kHz
- Modulation 256QAM
- Symbol rate 6900KS/s

Nakon toga ide sljedeća frekvencija 410000 kHz, do krajnje 570000kHz (pomjera se svaki put za 8000).

\* Polja za početnu i krajnju frekvenciju su opciona i ne moraju biti popunjena. Poželjno je uključiti opciju za automatsko ažuriranje informacija, ukoliko postoji.

## **Važne napomene:**

- Postupak pretrage kanala i nazivi opcija mogu se razlikovati u zavisnosti od modela i proizvođača televizora
- Neophodno je podesiti vremensku zonu na televizoru kako bi se elektronski programski vodič pravilno prikazivao
- Potrebno je omogućiti prikaz titlova i odabrati željeni jezik
- Poželjno je podesiti kontrolu pristupa kanalima (roditeljska kontrola)
- Predefinisani PIN kod je 1234 ili 0000.

Za sve dodatne informacije i eventualne nedoumice, pozovite Tehničku podršku na broj 080 030 800.